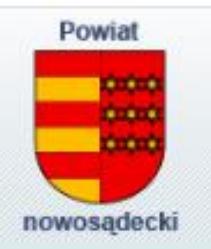

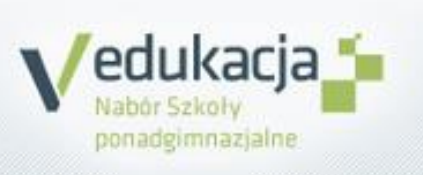

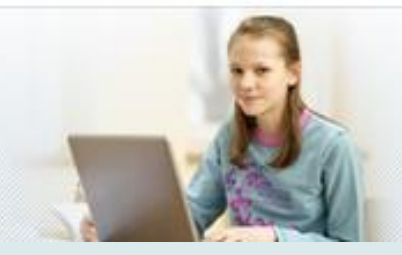

# **Rekrutacja do szkół średnich na rok 2022/2023**

## **Strona internetowa na której odbywać się będzie rekrutacja to:**

# **https://malopolska.edu.com.pl**

Niniejsza prezentacja będzie dostępna na stronie internetowej szkoły **http://spbarcice.eu**

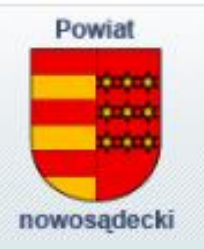

**Rekrutacja do szkół ponadpodstawowych na rok 2022/2023**

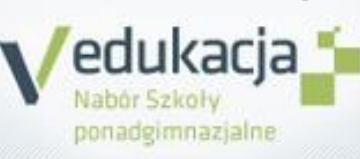

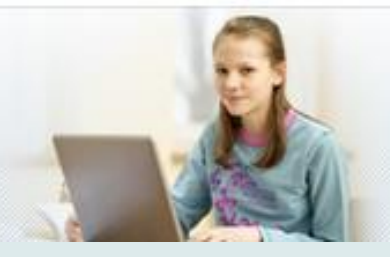

### **Ważne informacje dotyczące rekrutacji do szkół średnich:**

- 1. W systemie rekrutacji można sprawdzić ofertę szkół na rok 2022/2023, regulamin rekrutacji, zobaczyć jakie oddziały szkoła oferuje, ile punktów jest wymaganych i inne ważne informacje dot. szkół średnich.
- 2. Rekrutacją zarządza system komputerowy, czyli jak coś trzeba zrobić do dnia X godziny Y to **potem dana czynność jest niemożliwa do wykonania – trzeba dokładnie pilnować terminów.**
- 3. Kandydat **trafia tylko do jednego** z wybranych przez siebie oddziałów.
- 4. Konta uczniów w systemie są założone, do tych kont zostaną przekazane loginy i hasła, wraz z instruktażem co, jak i kiedy trzeba zrobić, każda czynność którą trzeba wykonać ma również dokładny opis w systemie rekrutacji. Loginy i hasła przekażę jak system pozwoli na dostęp kandydata.
- 5. Prosimy o podanie numerów telefonów do ucznia i rodzica jak również adresu e-mail ucznia. **Po podaniu adresu e-mail przez ucznia sam może w przypadku zagubienia hasła do konta w systemie rekrutacji je zmienić**.
- 6. Jeśli ktoś chce rekrutować się do szkoły spoza systemu (np. z Krakowa) prosimy o kontakt, pomożemy w rekrutacji.
- 7. Jeśli będzie potrzeba wydrukowania podania i załączników, prosimy o kontakt.
- 8. Opiekunem rekrutacji jest **mgr Maksymilian Tomasiak**. Dane kontaktowe: **telefon: 664 664 100 e-mail : maksymiliantomasiak@gmail.com** , wiadomość przez dziennik elektroniczny.

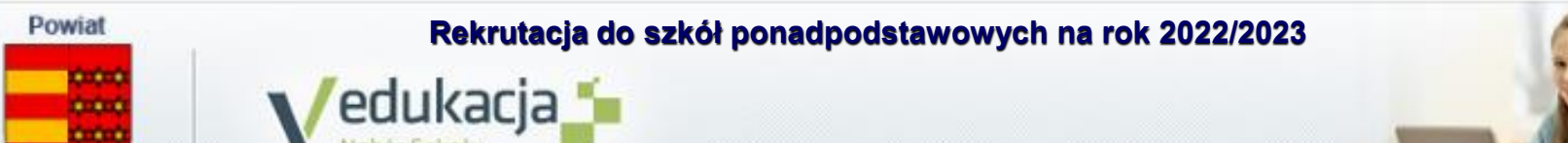

### **Procedura rekrutacji:**

nowosadecki

- 1. Uczeń otrzymuje login i hasło do swojego konta w systemie rekrutacji.
- 2. Opiekun rekrutacji omawia co i jak w systemie trzeba zrobić.

ponadgimnazjalne

- 3. Uczeń w domu loguje się na swoje konto i:
	- a) uzupełnia dane osobowe prosimy sprawdzić ich aktualność, prosimy o przekazanie **numerów telefonów kontaktowych** do ucznia i rodzica, jak również adresu **e-mail** – **umożliwia to samodzielną zmianę hasła gdy zostanie zapomniane. !!Ważne!!**
	- b) wybiera z listy maksymalnie 3 szkoły ponadpodstawowe w których chciałby się uczyć. **=>KOLEJNOŚĆ TU NIE MA ZNACZENIA<=**
	- c) układa w listę preferowaną oddziały trzech szkół które wybrał wcześniej. Można wybrać 1, 2, 3, ale też i wszystkie oddziały z tych trzech szkół. **=>KOLEJNOŚĆ MA ZNACZENIE<=** można mieszać oddziały z różnych szkół. Można ustawić kolejność oddziałów pod konkretną szkołę, lub konkretny kierunek.

### **Prosimy wybrać przynajmniej kilka oddziałów a najlepiej wszystkie, by zabezpieczyć się w ten sposób przed nie dostaniem się do żadnego oddziału z listy preferowanej.**

**Prosimy o czytanie regulaminów rekrutacyjnych szkół.** 

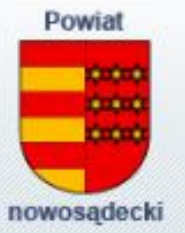

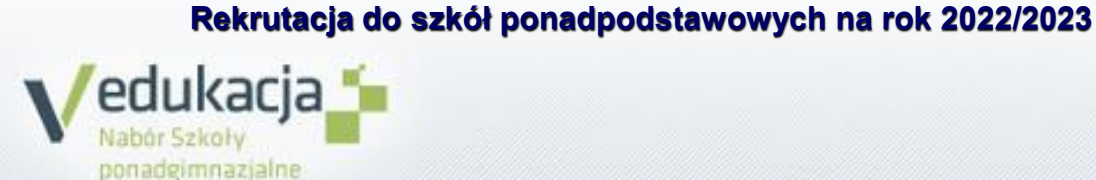

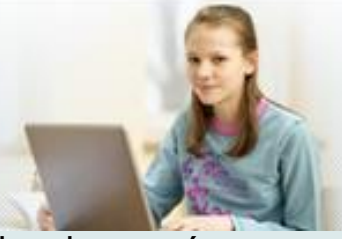

- d) Przekazuje swoje preferencje językowe, jakich języków i na jakim poziomie chciałby się uczyć zostanie to wzięte pod uwagę tylko jeśli dana szkoła ponadpodstawowa ma odpowiednie oddziały różniące się językiem.
- e) Zwraca uwagę na dodatkowe kryteria ex aequo szkoła może np. preferować osoby mające lepsze oceny z jakiegoś przedmiotu w przypadku równej ilości punktów.
- **4. Uczeń w terminie do 20 VI 2022 r. do godziny 15:00 drukuje z systemu podanie i załączniki (dot. wielodzietności oraz samotnego wychowywania dziecka), podpisuje je on oraz jego rodzice, oraz zawozi je do szkoły pierwszego wyboru (szkoła której oddział znajduje się na pierwszym miejscu na liście preferencji).**

**[Rodzina wielodzietna – jeśli twój tato i mama wychowali troje lub więcej dzieci – pochodzisz z rodziny wielodzietnej] WAŻNE! JEŚLI PODANIE ZOSTANIE WYDRUKOWANE, A KANDYDAT ZALOGUJE SIĘ DO SYSTEMU REKRUTACJI I COKOLWIEK ZMIENI, PODANIE BĘDZIE TRZEBA WYDRUKOWAĆ JESZCZE RAZ – MIMO ŻE NIC SIĘ NIE ZMIENI NA LIŚCIE PREFERENCJI.**

**5. Jeżeli szkoła przeprowadza sprawdzian uzdolnień kierunkowych, sprawdzian kompetencji/predyspozycji językowych, próby sprawności fizycznej – termin zawożenia podań jest inny (30V) – czytać regulaminy rekrutacji w szkołach.**

**Uwaga! Jeśli kandydat zawiezie podanie i będzie chciał dokonać zmian na liście preferencji, musi skontaktować się ze szkołą do której zawiózł podanie celem anulowania akceptacji podania. Następnie zmienia listę preferencji, drukuje od nowa podanie, podpisuje je on oraz jego rodzice i zawozi do szkoły której oddział ma na 1 miejscu listy preferencji.**

**6. Między 13 VI – 8VII 2022 r.** zostaną wprowadzone osiągnięcia ucznia – prosimy o sprawdzenie czy wszystko się zgadza. [Osiągnięcia wprowadza szkoła podstawowa – nie kandydat]

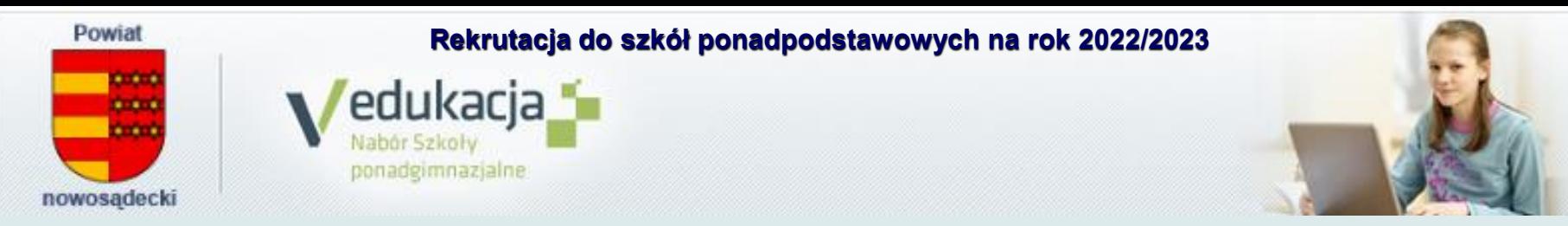

- **7. 24 VI 2022 r.** uczniowie otrzymają świadectwo.
- **8. Do 12 VII do godziny 15:00 uczniowie dostarczają dokumenty potwierdzające osiągnięcia (świadectwo lub kopia świadectwa), zaświadczenie (lub kopię) o wynikach egzaminu ósmoklasisty do szkół pierwszego wyboru (tam gdzie podanie). Proszę mieć również przy sobie dokumenty potwierdzające szczególne osiągnięcia wpisane na świadectwo.**
- **9. Do 12 VII do godziny 15:00 ewentualna zmiana przez kandydata wniosku o przyjęcie, w tym zmiana szkół do których kandyduje dostarczamy do szkół pierwszego wyboru (tam gdzie podanie).**
- **10. 19 VII do godziny 12:00** nastąpi publikacja list zakwalifikowanych do przyjęcia. Sprawdzić gdzie kandydat został zakwalifikowany będzie można w systemie rekrutacji, lub w aplikacji na Androida: **eLO**!.
- **11. Od 20 VII do 25 VII 2022 r. do godziny 15:00 należy złożyć oryginał świadectwa oraz oryginał zaświadczenia z OKE w szkole do której uczeń został przez system przydzielony – potwierdzając tym samym wolę nauki w danym oddziale – Jeśli jest to inna szkoła niż ta do której zaniosłeś dokumenty – trzeba je przenieść do szkoły do której zostałeś przydzielony.**
- **12. 26 VII 2022 r. do godziny 14:00** nastąpi publikacja list przyjętych. Można sprawdzić to będzie w systemie rekrutacji lub w aplikacji na Androida: **eLO**!.

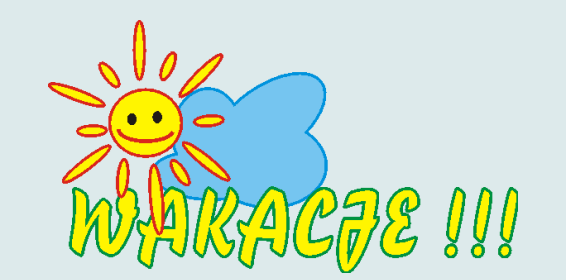

13.

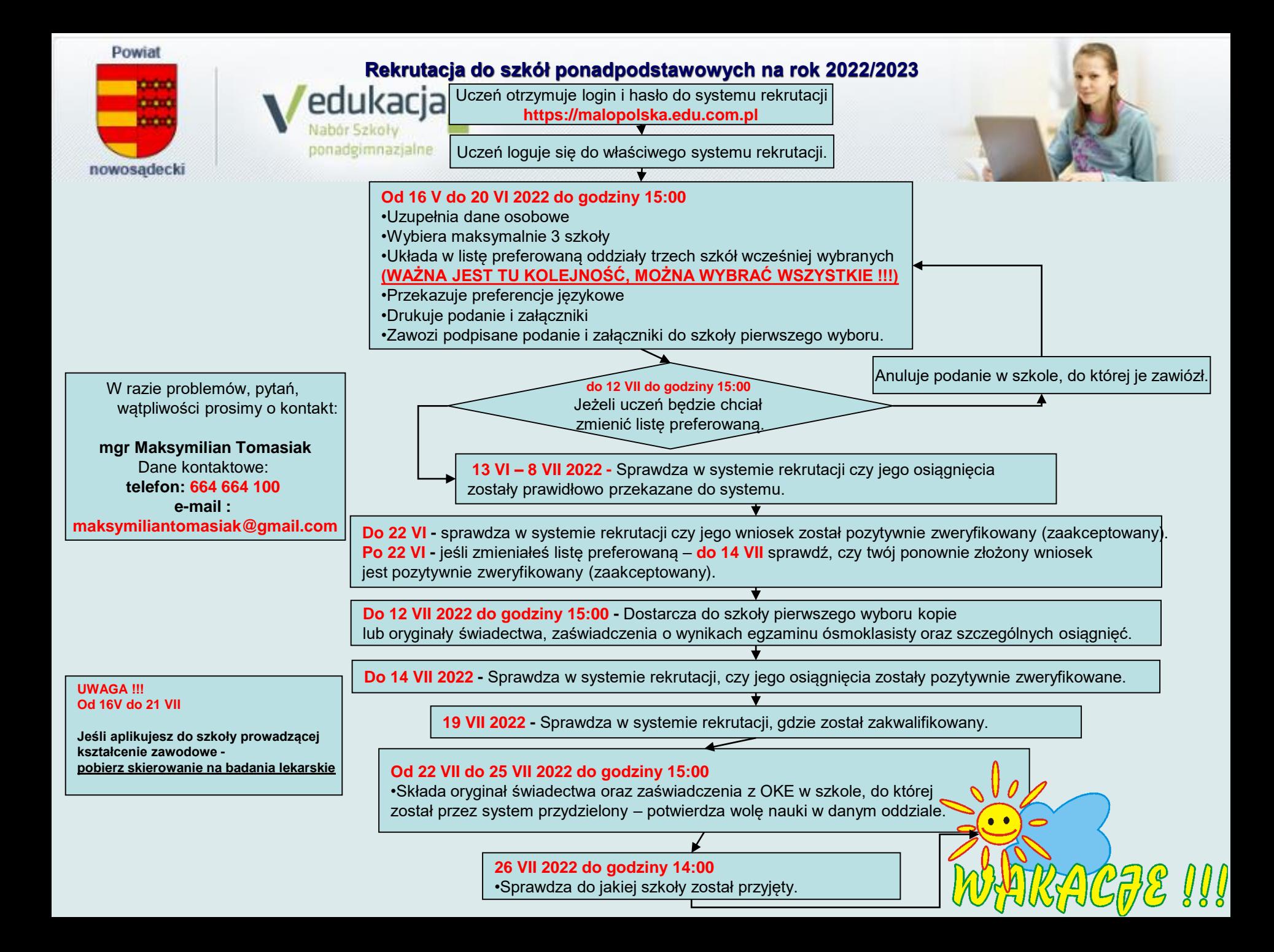